## ADC-3000 设备版本升级手册

(V200R0402B20230625)

## **1.1.**镜像准备

下载镜像,并在电脑端验证文件的 MD5 相关信息。

## **1.2.Web** 升级

①1. 进入系统管理 ››版本管理:

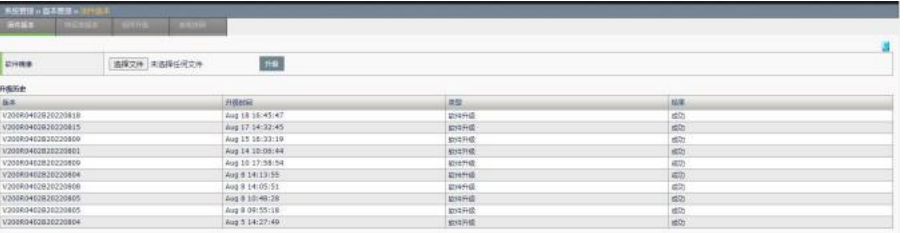

通过浏览选择正确的升级包,点击升级进行版本升级。下方会显示最近的 10 条升级记录。

配置步骤: 1. 通过选择文件需要的升级包。 2. 点击升级。 3. 根据弹出的 提示框,选择确定升级或取消升级